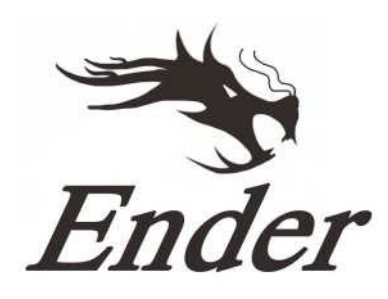

# **Przewodnik użytkownika**

## **Drukarka Ender3**

- Instrukcja jest przeznaczona do drukarki Ender-3.
- Wybierz odpowiednie napięcie wejściowe, aby dopasować je do lokalnej sieci (230 V lub 115 V)
- Ze względu na uaktualnienia oprogramowania/sprzętu i różnice w modelach nowe wersje mogą nie być wymienione w tym przewodniku.
- Szczegółowa instrukcja jest dostępna na karcie SD.

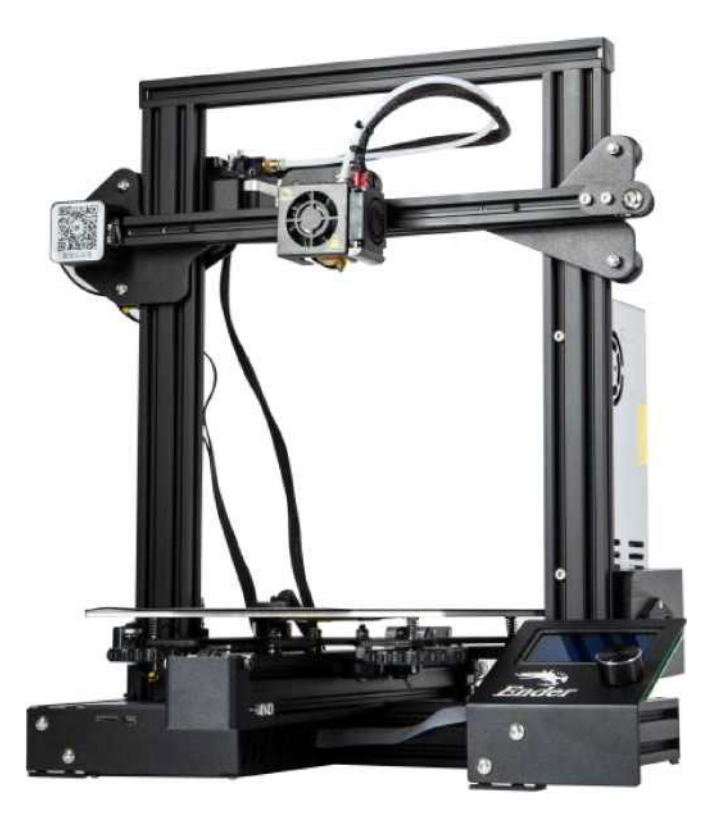

# **Uwagi**

1. Nie należy używać drukarki w niewłaściwy sposób, aby uniknąć obrażeń ciała lub jej uszkodzenia.

- 2. Nie należy umieszczać drukarki w pobliżu źródeł ciepła, przedmiotów łatwopalnych lub wybuchowych. Sugerujemy umieszczenie jej w dobrze wentylowanym, słabo zapylonym miejscu.
- 3. Nie należy narażać drukarki na gwałtowne wibracje lub jakiekolwiek niestabilne środowisko, ponieważ może to spowodować niską jakość wydruku.
- 4. Przed użyciem eksperymentalnych lub egzotycznych filamentów, sugerujemy użycie standardowych filamentów takich jak ABS lub PLA do kalibracji i przetestowania urządzenia.
- 5. Nie należy używać żadnego innego przewodu zasilającego poza dostarczonym w zestawie. Należy zawsze używać wtyczki z trzema bolcami.
- 6. Nie należy dotykać dyszy ani powierzchni drukującej podczas pracy, ponieważ mogą być gorące. Trzymaj ręce z dala od urządzenia podczas pracy, aby uniknąć poparzeń lub obrażeń ciała.
- 7. Podczas obsługi drukarki nie należy nosić rękawic ani luźnej odzieży. Takie ubrania mogą zaplątać się w ruchome części drukarki, prowadząc do poparzeń, obrażeń ciała lub uszkodzenia drukarki.
- 8. Podczas czyszczenia zanieczyszczeń z hotend'u, należy zawsze używać dostarczonych narzędzi. Nie należy dotykać dyszy bezpośrednio po jej rozgrzaniu. Może to spowodować

obrażenia ciała.

9. Należy regularnie czyścić drukarkę. Zawsze wyłączaj zasilanie podczas czyszczenia i wycieraj ją suchą szmatką, aby usunąć kurz, przylegające tworzywa sztuczne lub inne materiały z ramy, prowadnic i kół. Przed każdym wydrukiem należy użyć płynu do mycia szyb lub alkoholu izopropylowego do czyszczenia powierzchni roboczej, aby uzyskać jednolite rezultaty.

10. Dzieci poniżej 10 roku życia nie powinny korzystać z drukarki bez nadzoru.

## Spis treści

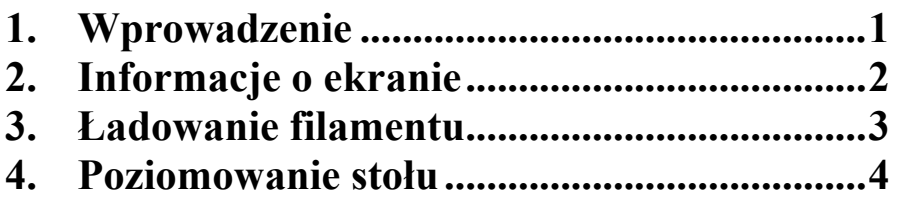

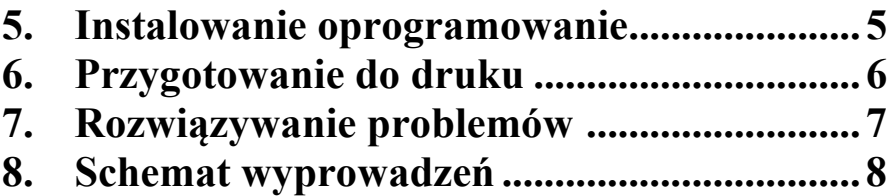

## **Przedmowa**

#### **Szanowni Państwo:**

Dziękujemy za wybranie naszych produktów. Aby uzyskać najlepsze wrażenia, przeczytaj instrukcję przed uruchomieniem drukarki. Nasz zespół 3D jest zawsze gotowy do udzielenia Ci pomocy. Skontaktuj się z nami za pośrednictwem numeru telefonu lub adresu e-mail podanego na końcu, gdy napotkasz jakikolwiek problem z drukarką.

Aby uzyskać lepsze wrażenia z korzystania z naszego produktu, możesz dowiedzieć się, jak korzystać z drukarki w następujący sposób:

- 1. Na podstawie instrukcji i filmów dostarczanych z kartą SD.
- 2. Odwiedź naszą oficjalną stronę **[internetową www.creality3d.cn.](http://www.creality3d.cn/)** Na stronie znajdziesz odpowiednie informacji o oprogramowaniu/sprzęcie, dane kontaktowe oraz instrukcje obsługi i konserwacji.

Shenzhen C rzeczywistość 3D Technology CO., LTD.

<span id="page-6-0"></span>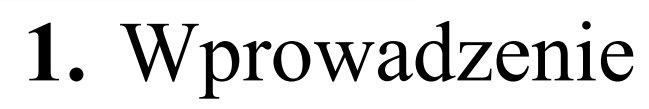

**CREALITY** 

**1**

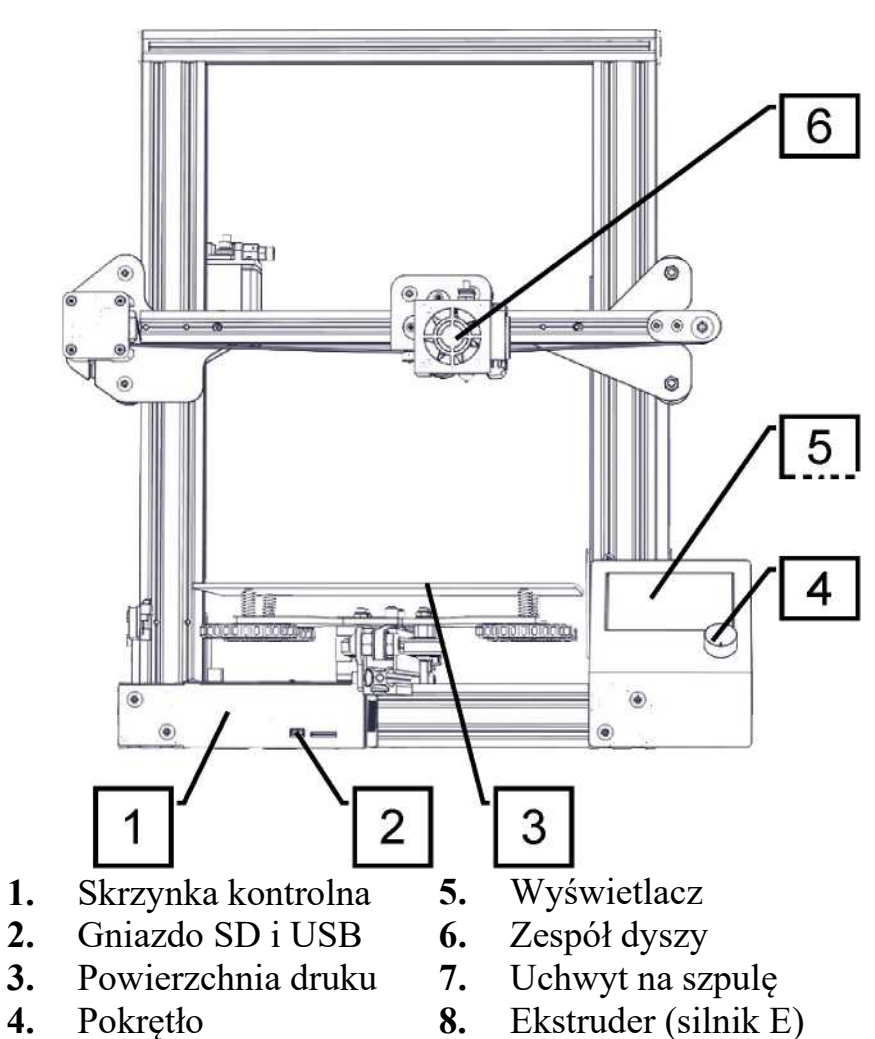

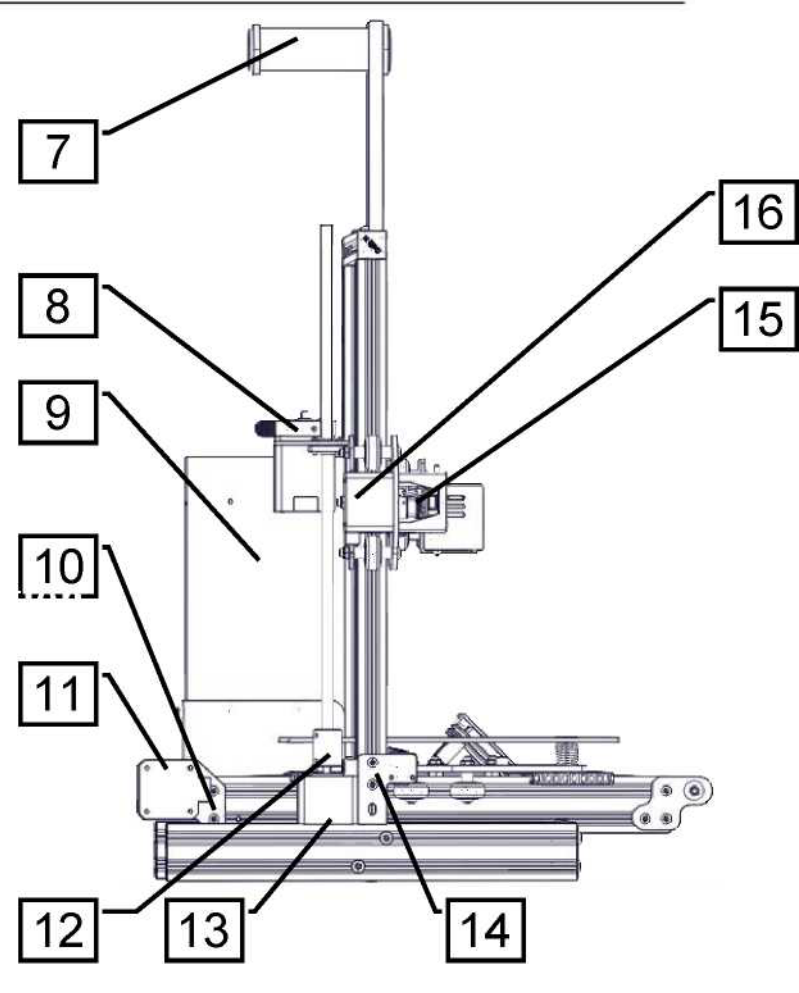

- **9.** Zasilanie **10.**Wyłącznik krańcowy Y **14.** Wyłącznik krańcowy osi Z **11.**Silnik osi Y **12.**Sprzęgło
- **13.** Silnik ozi Z
	- **15.** Wyłącznik krańcowy osi X
	- **16.** Silnik osi X

**Nastaw temperatury** 

## **2.** Informacje o ekranie

### **Wyświetlane informacje**

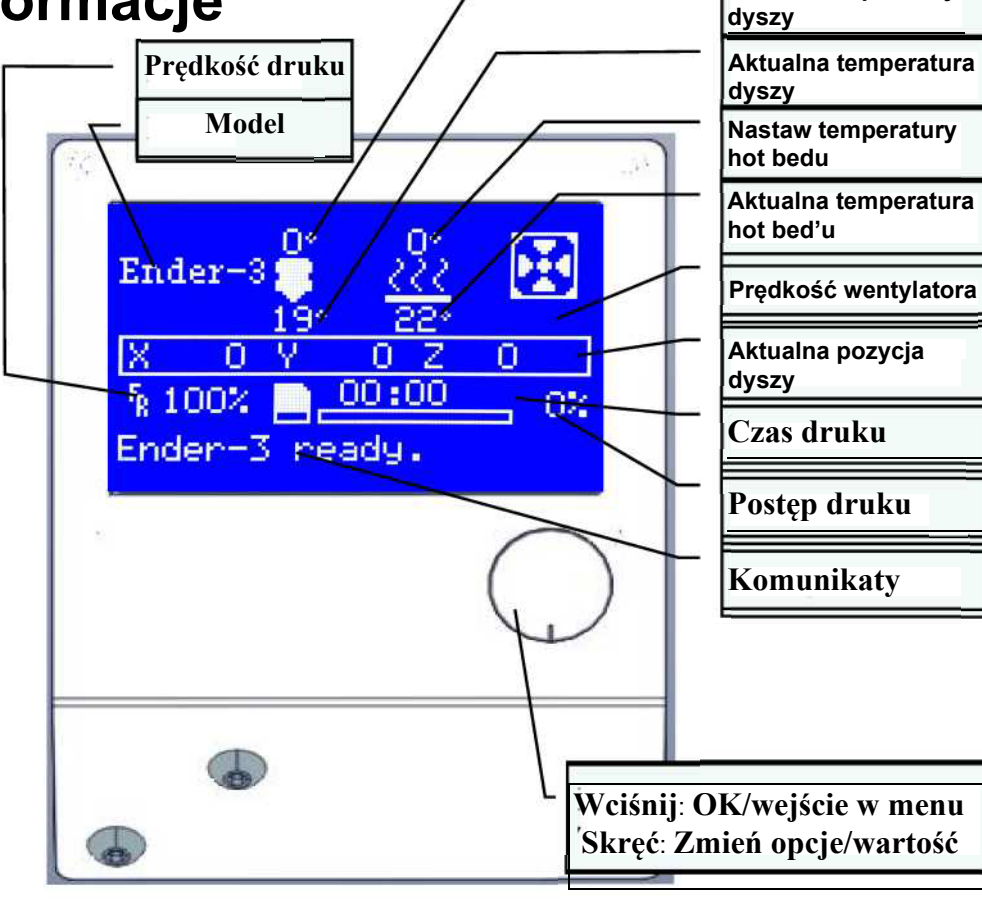

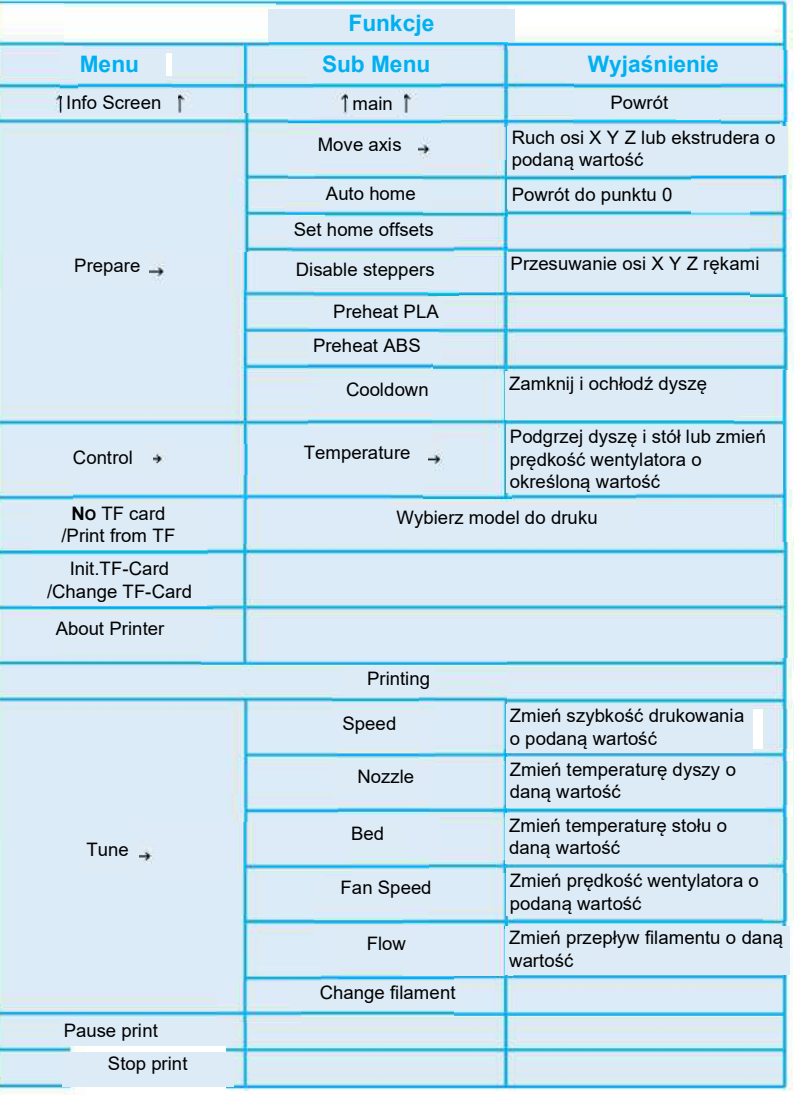

**CREALITY** 

## 3. Ładowanie filamentu

#### **1. Wstępne grzanie**

**CREALITY** 

#### **Metoda 1**

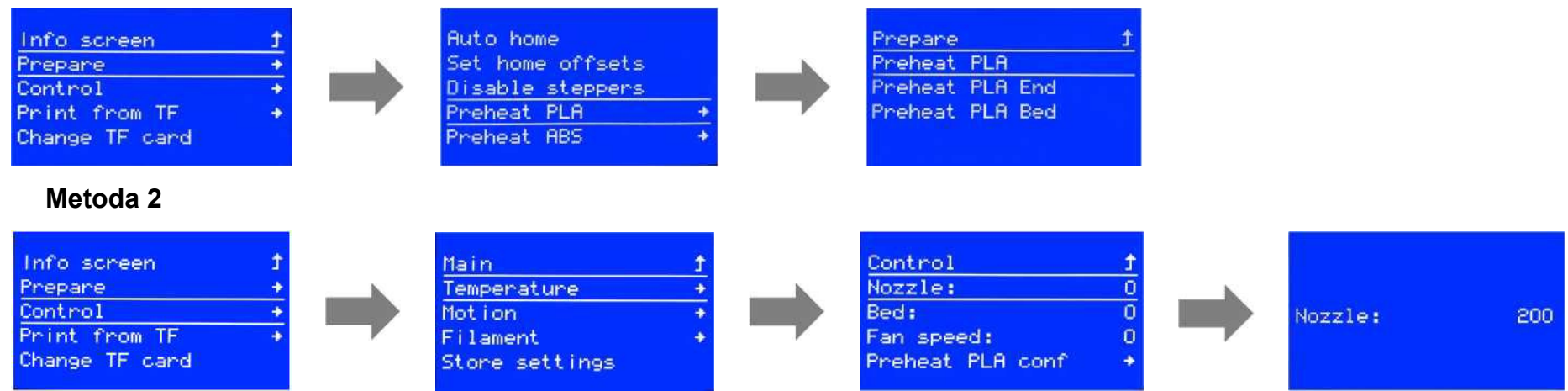

#### **2. Podawanie filamentu**

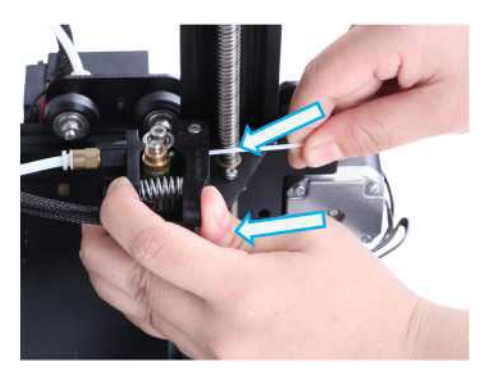

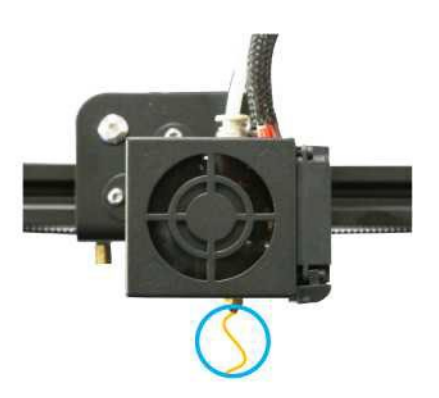

Naciśnij i przytrzymaj dźwignię ekstrudera, a następnie włóż filament 1,75 mm przez otwór w nim. Kontynuuj podawanie filamentu, aż zobaczysz że wychodzi z dyszy. **3**

#### **Wskazówka: Wymiana filamentu**

1. Utnij filament w pobliżu ekstrudera i powolnie podaj nowy

filament, aż dostanie się do rurki PTFE.

2 Podgrzaj dyszę, naciśnij i przytrzymaj ekstruder,

wyciągnij filament, a następnie podaj nowy.

### **CREALITY**

### <span id="page-10-0"></span>1. Poziomowanie stołu

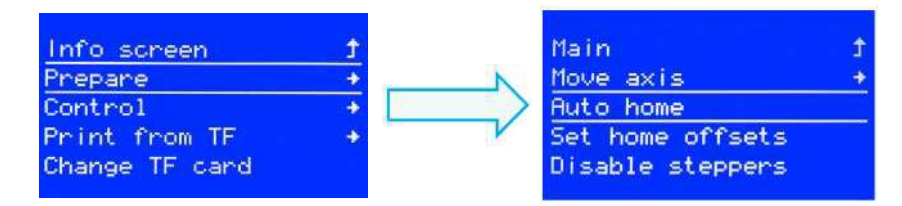

1. **Prepare** -> **Auto Home**. Poczekaj, aż dysza przesunie się w lewą/przednią część stołu.

> Main Move axis Auto home

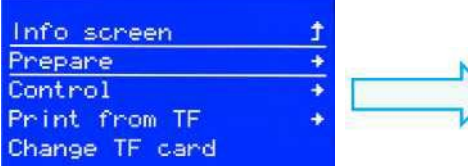

#### 2. **Prepare -> Disable Steppers**

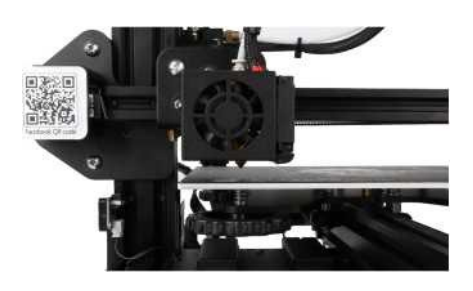

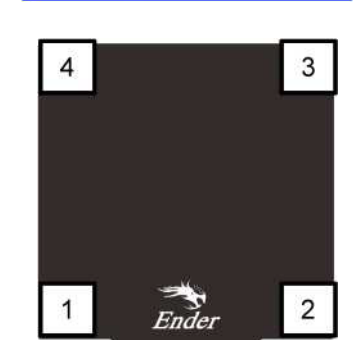

Set home offsets Disable steppers

3. Przesuń dyszę do przedni/lewy róg i dostosuj wysokość platformy, obracając pokrętło pod spodem. Użyj kawałka papieru A4 (standardowy papier do drukarki), aby pomóc w regulacji, upewniając się, że dysza lekko zarysowuje papier.

- 4. Zakończ regulację na wszystkich 4 rogach
- 5. W razie potrzeby powtórz powyższe kroki 1-2 razy.

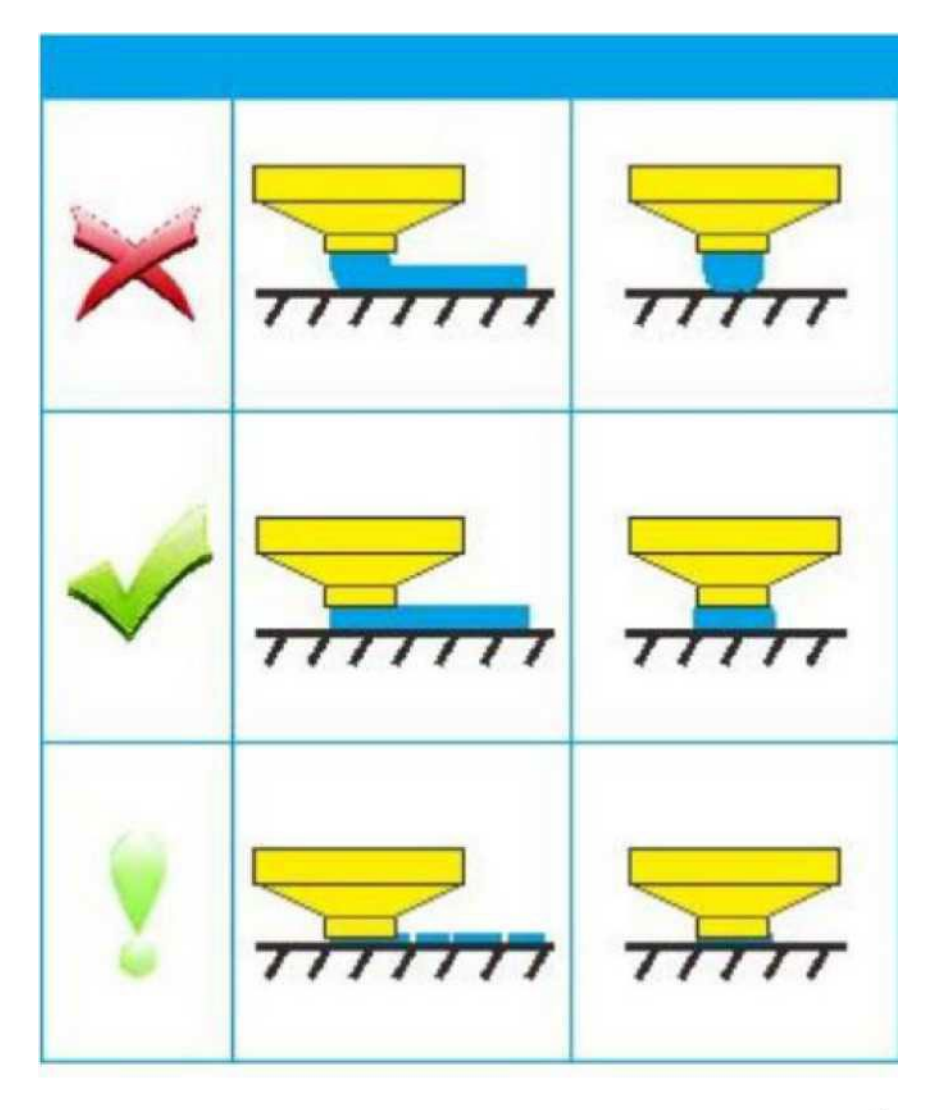

## <span id="page-12-0"></span>**1.** Instalowanie oprogramowania

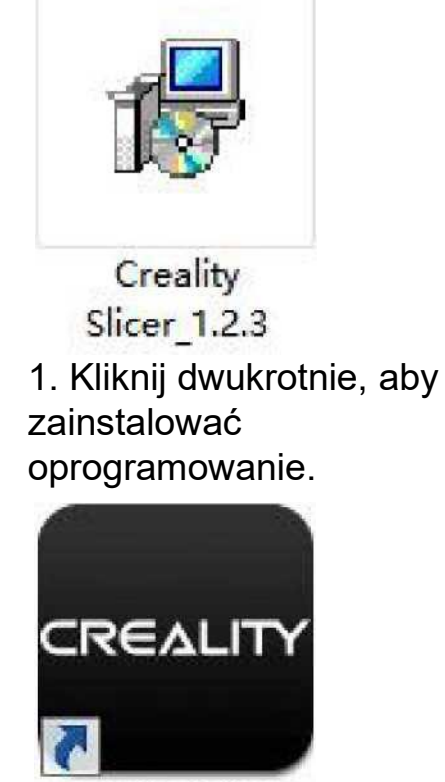

**Creality Slicer** 

2. Kliknij dwukrotnie, aby otworzyć oprogramowanie.

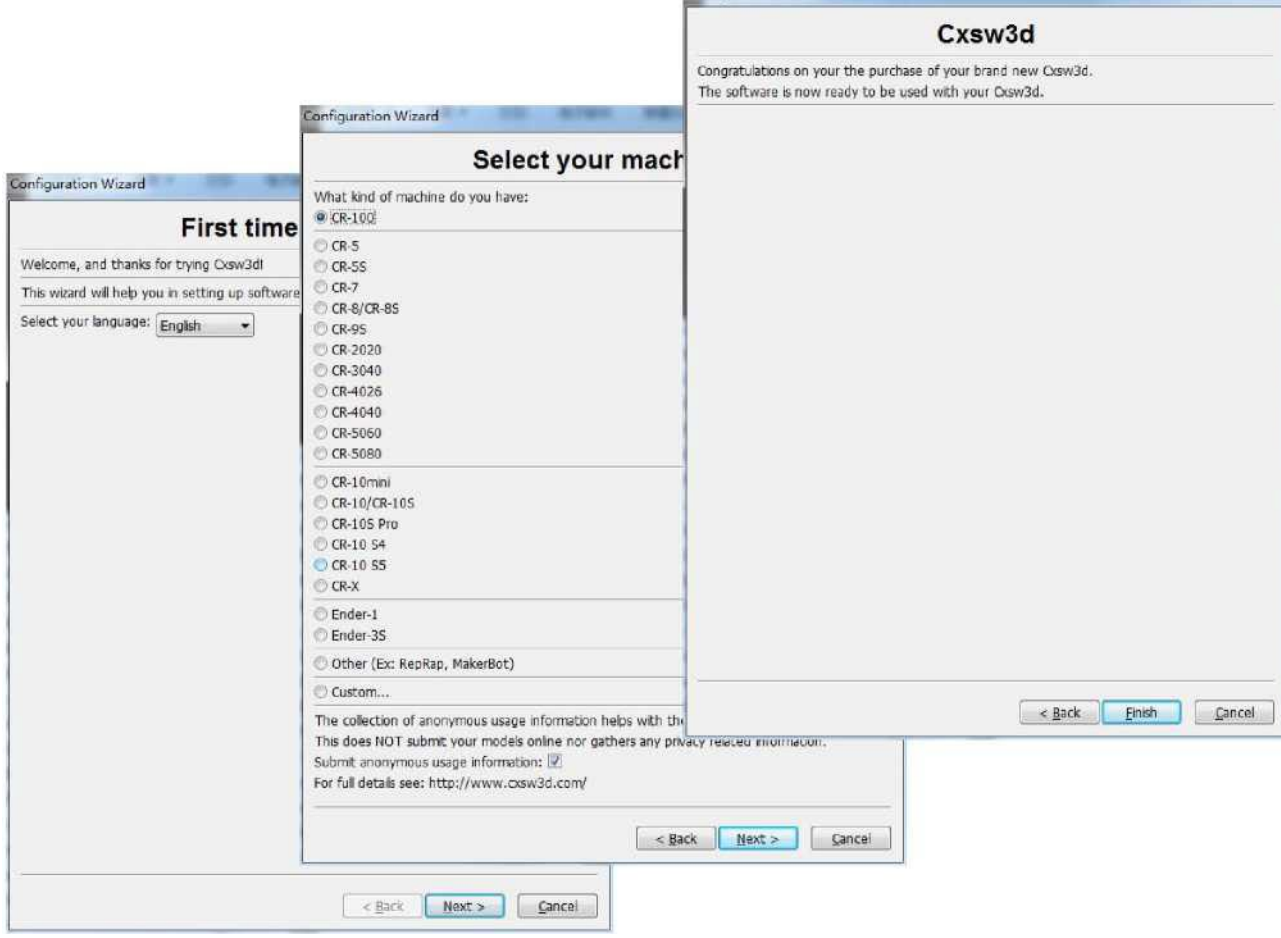

Configuration Wizard

 $-2$ 

3. Wybierz język  $\rightarrow$ **Next** $\rightarrow$  Wybierz drukarkę  $\rightarrow$ **Next** $\rightarrow$  **Finish.** 

### 6. Przygotowanie do druku

**1. Slicing**

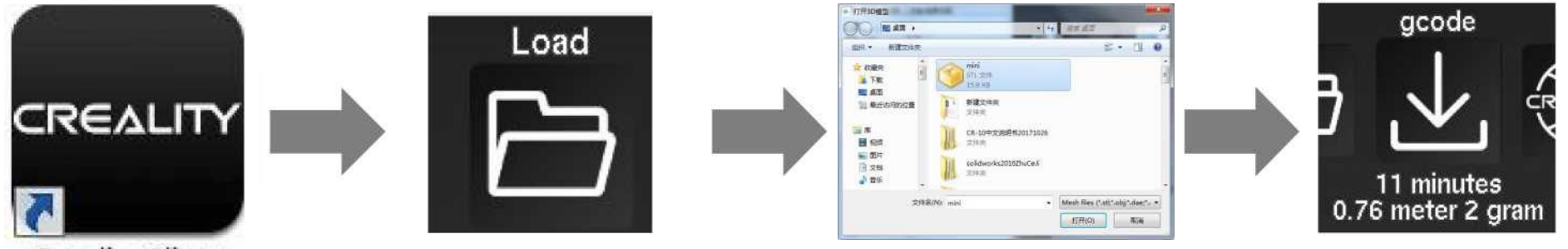

**Creality Slicer** 

Otwórz oprogramowanie **→Load →** Wybierz plik →Poczekaj na zakończenie cięcia i zapisz plik **g-code** na karcie SD.

#### **2. Drukowanie**

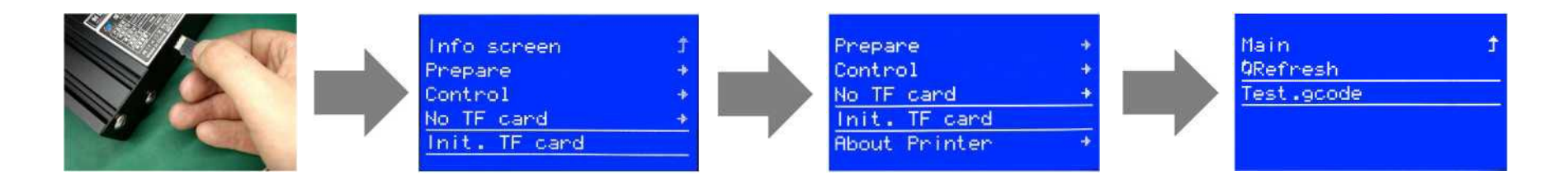

Włóż kartę SD → Zainicjuj kartę SD → Drukuj z SD →Wybierz plik do wydrukowania.

Shenzhen C reality 3D Technology CO.,LTD.

<span id="page-14-0"></span>7. Rozwiązywanie problemów

**CREALITY** 

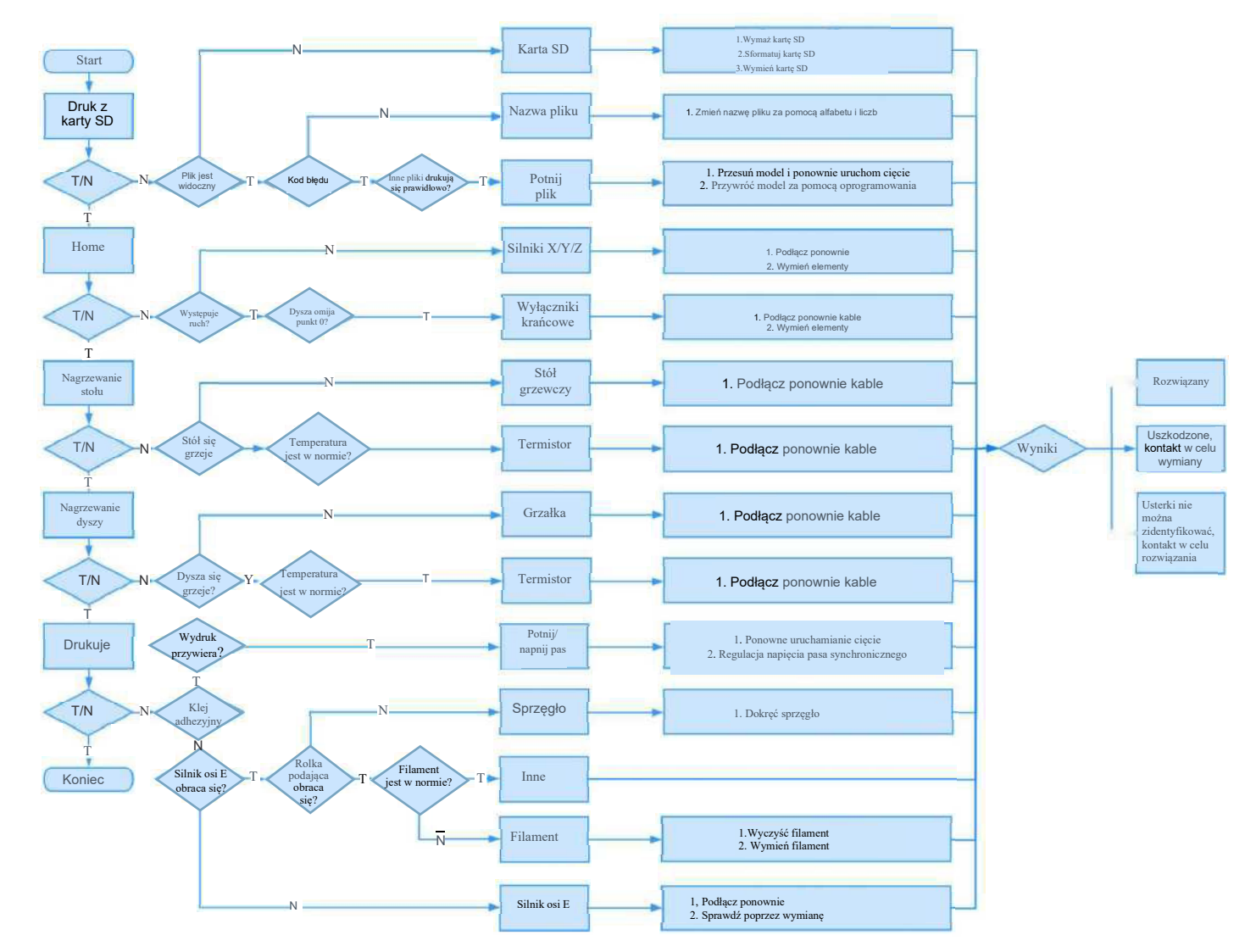

**7**

<span id="page-15-0"></span>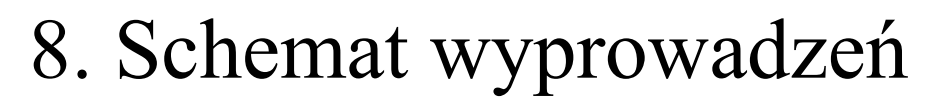

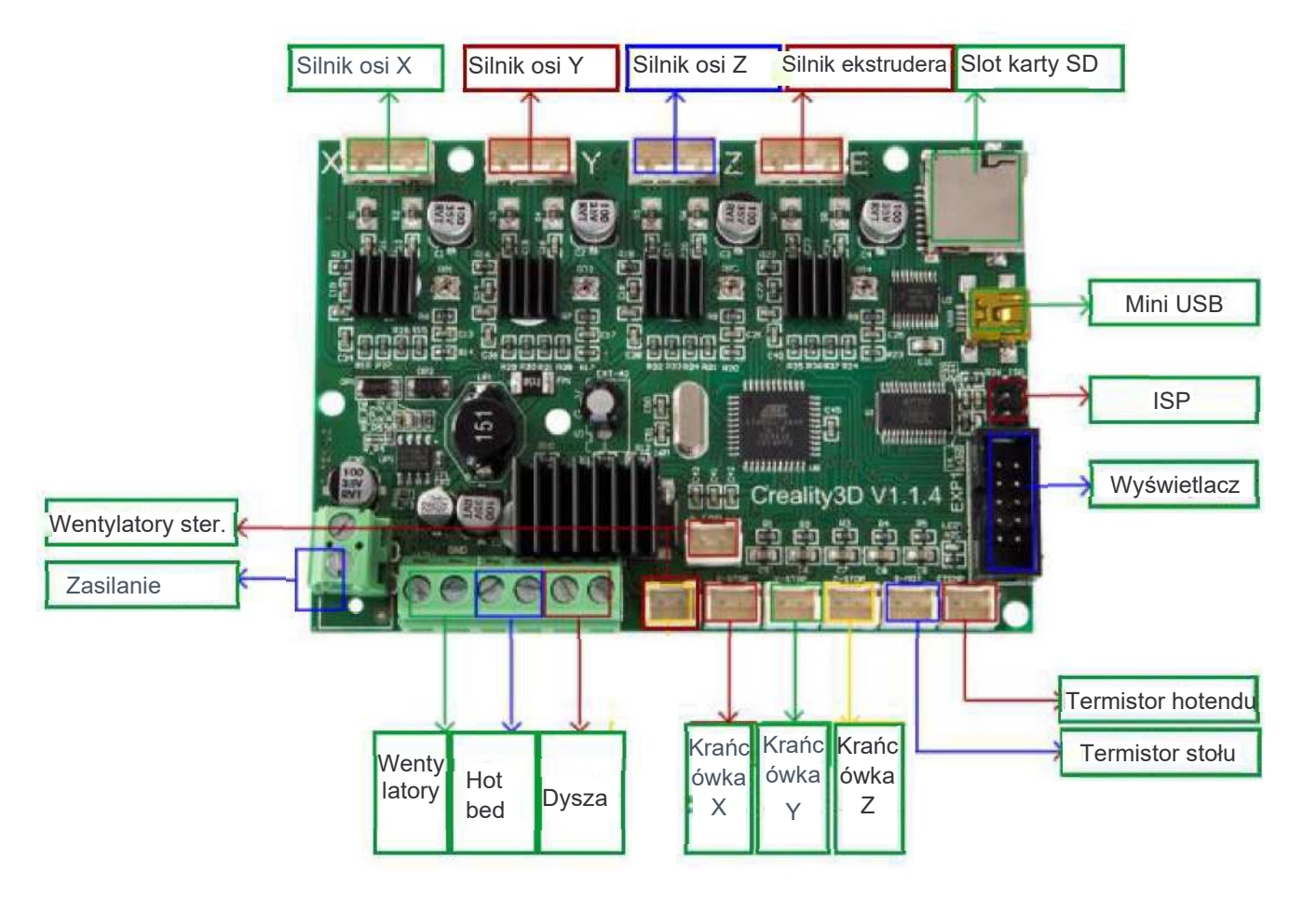

### **Obsługa posprzedażna**

#### Serwis

1. Drukarkę można zwrócić w ciągu siedmiu dni, 15 dni na wymianę, roczna gwarancja, dożywotnia konserwacja.

#### Wymogi wymiany

- 1. Wygląd produktu jest nienaruszony, bez uszkodzeń, zadrapań, smug, pęknięć, odkształceń itp.;
- 2. Części urządzenia, narzędzia i inne są kompletne;
- 3. Kompletna i ważna faktura zakupu i gwarancja, numer produktu powinien być taki sam.

#### Zakres gwarancji

- 1. Następujące akcesoria nie są objęte gwarancją, jeśli nie zostały uszkodzone w trakcie transportu: naklejka na stół; stół roboczy; akrylowe osłony; czytnik kart i karta SD; szkło platformy; przewód USB; filament; stojak, narzędzia itp.
- 2. Profile: Zanim dostarczymy towar, wykonamy test maszyny, więc mogą pojawić się lekkie zarysowania. Transport na duże odległości również może się do tego przyczynić. W założeniu, że nie ma to wpływu na normalne użytkowanie, oraz nie wpływa na gwarancję;
- 3. Montaż dyszy (dysza, blok grzewczy, gardziel ekstrudera, radiator, rurka teflonowa itp.) Okres gwarancji wynosi 3 miesiące, jeśli jest uszkodzony po wygaśnięciu gwarancji, należy kupić kolejny;
- 4. Płyta główna, wyświetlacz LCD, zasilacz, stół grzewczy: okres gwarancji wynosi
- 5. 1/2 miesiące, jeśli występują problemy z jakością, możesz uzyskać bezpłatną usługę serwisową; w okresie gwarancyjnym może zostać odesłany z powrotem do oficjalnego serwisu, użytkownicy muszą ponieść koszty wysyłki i serwisu;
- 6. Gwarancja nie obowiązuje jesli:
	- 1. Nie jest możliwe dostarczenie karty obsługi posprzedażnej lub numeru seryjnego;
	- 2. Cała maszyna i podzespoły przekraczają okres gwarancji;
	- 3. Awaria sprzętu lub uszkodzenie spowodowane nieupoważnioną modyfikacją sprzętu. Modyfikacja prywatna obejmuje:
- a) Modyfikację zespołu dyszy;
- b) modyfikacja konstrukcji maszyny;
- c) korzystanie z komponentów stron trzecich;
- d) korzystanie z procedur oprogramowania układowego innych firm lub zmiana oryginalnego fabrycznego oprogramowania sprzętowego itp.;
- 4. Awaria lub uszkodzenie sprzętu spowodowane nieprawidłową instalacją i użytkowaniem;
- 5. Awaria lub uszkodzenie sprzętu spowodowane użytkowaniem sprzętu w środowisku pracy nieokreślonym przez produkt;
- 6. Awaria lub uszkodzenie sprzętu spowodowane niewłaściwym użytkowaniem (poza obciążeniem pracą itp.) lub konserwacją (wilgoć itp.);
- 7. Awaria lub uszkodzenie sprzętu spowodowane użyciem innych komponentów lub niskiej jakości materiałów eksploatacyjnych.

Oświadczenie:

Dla lepszego podkreślenia funkcji I skuteczności druku 3D I promowania rozwoju globalnego rynku gospodarczego oraz wzmocnienia samodyscypliny użytkowników sektora druku 3D I ustanowienie jego dobrego wizerunku, odkąd drukarki 3D Creality przeszły wszystkie rodzaje autoryzowanych certyfikatów produktowych I system zarządzania jakością. Niniejszym oświadczamy że surowo zabrania się używania naszej drukarki do drukowania jakichkolwiek produktów lub urządzeń które naruszają przepisy określonego kraju lub region.

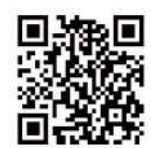

SHENZHEN CREALITY 3D TECHNOLOGY CO.,LTD. 11F & Room 1201 .Block 3,JinChengYuan,Tongsheng Commiinity.Dal ang.Longhua District,Shenzhen,China,518109 Official Website: [www.creality.com](http://www.creality.com/) Tel: +86 755-85234565 E-mail[: info@creality.com](mailto:info@creality.com) [cs@creality.com](mailto:cs@creality.com)

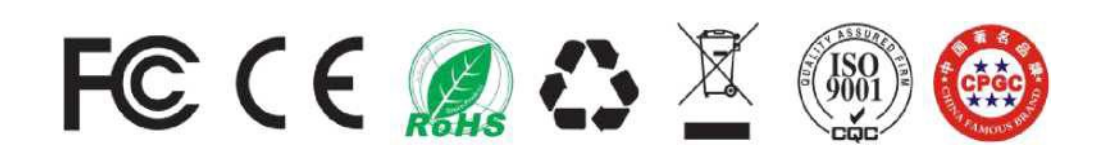